## **Laboratorní úloha na p**ř**edm**ě**t** *Periferní za*ř*ízení*

**Úloha E: Sériová komunikace – RS232** 

**Datum m**ěř**ení:** *4.dubna 2006*

**Michal Augustýn Josef Bouška Martin Prchlík Michal Trs** 

# **1. Zadání**

Sestavte program pro komunikaci po sériové lince a to přímým programováním registrů asynchronního obvodu UART 8250 dle následujících pokynů:

- napište program pro vysílač znaků po sériové lince,
- napište program pro přijímač znaků přicházejících po sériové lince,
- programy odlaďte a předveďte funkčnost na propojené dvojici počítačů PC: přijímané a vysílané znaky zobrazujte v oddělených částech obrazovky monitoru, prozkoumejte chování obvodu 8250 při různých rychlostech.

*Poznámka:* Programy nejprve napište bez použití přerušení, až poté s využitím služeb přerušovacího systému.

### **2. Teorie**

Rozhraní RS-232 (podle evropské normy V.24) je určeno pro sériový přenos dat mezi dvěma jím vybavenými zařízeními přes nějaké přenosové médium, nejčastěji telefonní síť. Pro kratší vzdálenosti je možno toto vynechat a zařízení propojit přímo, nehledě na možnost propojení prakticky s jakýmkoliv zařízením s příslušným obslužným programem. V našem měření použijeme upravený kabel (zvaný nulový modem) na přímé propojení dvou osobních počítačů, vybavených tímto rozhraním.

Standardizovaná specifikace definuje všechny vlastnosti rozhraní tak, aby byla zaručena propojitelnost zařízení různých výrobců. Máme tu především vyjmenování všech signálů, kterými rozhraní ovládáme, popis jejich významu, výkres propojovacích konektorů a způsob přenosu informace po vodičích.

Původní podoba rozhraní využívá ke své práci 25 signálů. Mnoho z nich se nejčastěji v praktických aplikacích nevyskytuje, setkáme se proto s krátkou (4 signály), střední (9) a velkou variantou (všech 25 signálů). My, protože máme k dispozici zástrčku s 25 kolíky, použijeme poslední z nich.

Propojovací kabel má 25-pinový konektor Canon s kolíčky na obou koncích, na počítačích jsou podobné konektory, jenom s dutinkami.

Zařízení komunikují v arytmickém režimu, každý balíček dat (jeho velikost můžeme určit, pro naše účely vybereme 8 bitů) je uvozen synchronizační značkou (start bit) a podobnou i ukončen (stop bit, jehož velikost si můžeme vybrat). Přenos může být navíc zabezpečen paritou. Řízení toku dat po kanále je hardwarové.

Čip, který ovládá činnost rozhraní, je UART 16550, je však zpětně kompatibilní s verzí 8250 pro PC XT a to jak programově, tak vývodově. Programováním čipu nastavíme konkrétní atributy, se kterými bude pak přenos dat probíhat.

## **3. Implementace**

Program s využitím přerušení i bez využití přerušení jsme implementovali v programovacím jazyce Borland Pascal 7.0, v němž byly dodány základní kostry programů, ze kterých se mělo při implementaci vycházet.

### **3.1. Vykreslování**

V obou programech je využita jednotka *Drawing*, která zajišťuje vykreslování odesílaného a přijímaného textu. Pro vykreslování jsou použity jen procedury a funkce dostupné ve standardních jednotkách Pascalu. Jednotka je napsána tak, že ihned po inicializaci jednotky (tedy po spuštění programu) dojde k výmazu obrazovky, vykreslení rámečků a statických textů.

Jednotka pracuje tak, že se do horní poloviny obrazovky vypisuje odesílaný text, do dolní části přijímaný text. Oba texty se automaticky posouvají, když je textu více.

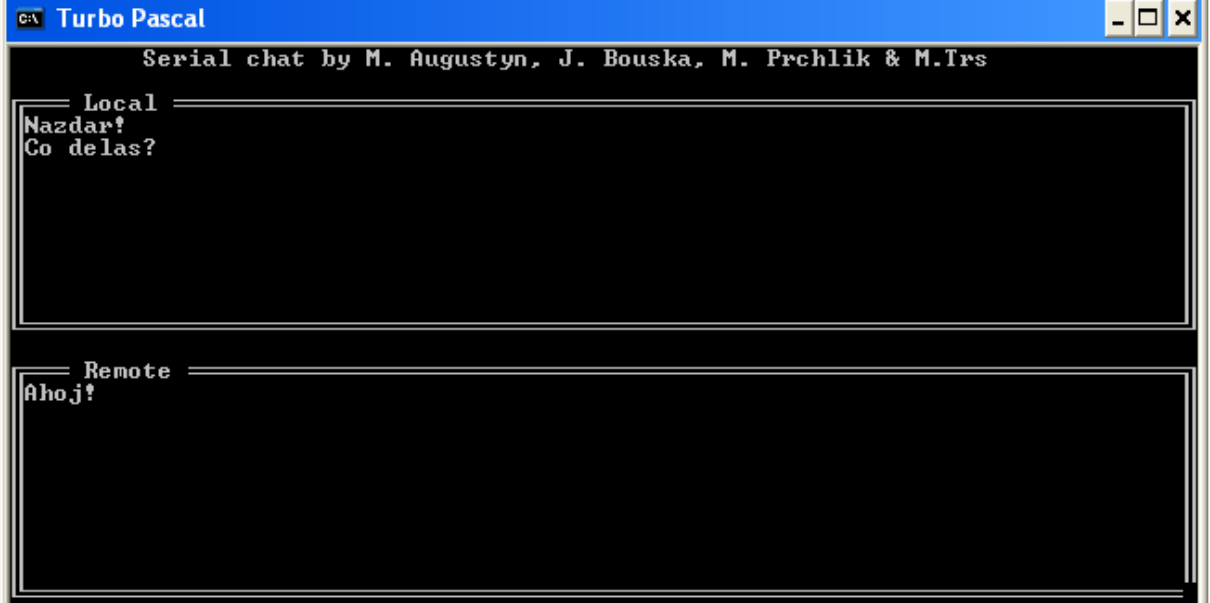

#### **Drawing.pas**

unit Drawing;

```
interface
```

```
 procedure LocalWrite(c: char); 
   procedure RemoteWrite(c: char); 
implementation 
  uses crt; 
   const 
    width = 78;
    height = 10;
    bX = 2i1<sub>bY</sub> = 4;rbY = 16;
   var lX, lY, rX, rY : integer; 
   procedure WriteBorder;
```

```
 var i : integer; 
    begin 
      Window(1, 1, 80, 25); 
     GotoxY(10, 1); Write('Serial chat by M. Augustyn, J. Bouska, M. Prchlik & M.Trs'); 
      {rovne cary} 
     for i := bx to bx + width - 1 do
        begin 
         GotoxY(i, lbY - 1); Write(chr(205));GotoXY(i, lbY + height - 1); Write(chr(205));
GotoXY(i, rbY - 1); Write(chr(205));GotoXY(i, rbY + height - 1); Write(chr(205));
        end; 
      {svisle cary} 
     for i := lbY to lbY + height - 2 do
        begin 
         GotoxY(bX - 1, i);<br>GotoxY(bX + width, i);<br>Write(chr(186));GotoxY(bX + width, i); end; 
     for i := rbY to rbY + height - 2 do begin 
        GotoXY(bX - 1, i); Write(chr(186));<br>GotoXY(bX + width, i); Write(chr(186));
        GotoXY(bX + width, i); end; 
     \{roby\}<br>GotoXY(bX - 1, lbY - 1);
GotoxY(bX - 1, lbY - 1); Write(chr(201));
GotoXY(bX + width, lbY - 1); Write(chr(187));GotoxY(bX - 1, lbY + height - 1); Write(chr(200));GotoxY(bX + width, lbY + height - 1); Write(chr(188));
     GotoXY(bx - 1, rbY - 1); Write(chr(201));
     GotoXY(bX + width, rbY - 1); Write(chr(187));
GotoxY(bX - 1, rbY + height - 1); Write(chr(200));\{GotoxY(bX + width, rbY + height - 1); Write(chr(188));
     GotoXY(bX + 3, lbY - 1); Write('Local ');
     GotoxY(bX + 3, rbY - 1); Write(' Remote ');
    end; 
  procedure WriteUni(c: char; bY: integer; var x, y: integer); 
    begin 
     Window(bX, bY, bX + width - 1, bY + height - 2);
      case c of 
        #13: begin 
             x := 1;Inc(y);if y = height then
                begin 
                Dec(y);GotoXY(1, 1); DelLine; 
                end; 
            end; 
        #10: ; 
       #27: ; else 
        begin 
          GotoXY(x, y); 
          Write(c); 
         Tnc(x); if x = width then 
            begin 
             \bar{x} := 1;
             Inc(y);
              if y = height then 
                begin 
                Dec(y);GotoXY(1, 1); DelLine; 
                end; 
            end; 
        end;
```

```
 end; 
      Window(bX, lbY, bX + width - 1, lbY + height - 2);
      GotoXY(1X, 1Y); end; 
   procedure LocalWrite(c: char); 
     begin 
     WriteUni(c, lbY, lX, lY);
     end; 
   procedure RemoteWrite(c: char); 
     begin 
      WriteUni(c, rbY, rX, rY); 
     end; 
   begin 
    lx := 1;ly := 1;rX := 1;rY := 1; ClrScr; 
     WriteBorder; 
   Window(bX, lbY, bX + width - 1, lbY + height - 2);
     GotoXY(lX, lY); 
end.
```
### **3.2. Komunikace bez využití p**ř**erušení**

Tento program nám fungoval od začátku naprosto bez problémů.

Pouze stačí provést správně inicializaci podle daných materiálů a následně běží smyčka, která testuje stisknutou klávesu. Při stisku klávesy dojde k jejímu výpisu na obrazovku a zároveň odeslání. V hlavní smyčce programu se dále testuje dostupnost nových dat na portu. Pokud jsou připravena data k příjmu, dojde k výpisu přijatého znaku do příslušné části obrazovky.

Program se spouští s parametrem, který udává bázi portu (tedy např. pro *COM1* je to hodnota *3f8*). K ukončení programu dojde po stisku klávesy *Escape*.

#### **Normal.pas**

```
Program Normal; 
uses DOS,CRT, Drawing; 
const 
{------------------- COM ports in PC -------------------} 
 COM1 = $3f8; COM2= $2f8; 
{------------------- 8250 registers --------------------} 
 RBR= 0; \{ \text{received data - read only - if DLAB=0 } \}<br>THR= 0; \{ \text{ transmit data - write only - if DLAB=0 } \}\int transmit data - write only - if DLAB=0 \intDLL = 0; \{ baud generator (LSB) - if DLAB = 1 }
 DLM= 1; \{ baud generator (MSB) - if DLAB=1 \}IER= 1; \{ interrupt enable - r/w \} IIR= 2; { interrupt identification - read only } 
LCR= 3; \{ line control register - r/w \}MCR= 4; \{ \text{modem control register - r/w'} \}<br>
LSR= 5; \{ \text{line status - read only } \}\{ line status - read only \}
```
MSR= 6;  ${modem}$  status register - read only } {------------------- 8250 register bits ----------------} IER\_RX= 1; { intr on received data - priority 2 } IER\_TX= 2;  $\begin{cases} \text{intr on data transmitted - priority 3 } \\ \text{IER ERR = 4;} \end{cases}$  IER\_ERR= 4; { intr on receive error (see LSR) - priority 1 } IER\_MS= 8; { intr on modem sts change (see MSR) - priority 4 } IIR\_PEND= 1; { active intr request } IIR\_MASK=  $6$ ;  $\{$  source id mask  $\}$ <br>IIR\_MS= 0;  $\{$  modem sts change IIR\_MS= 0; { modem sts change } IIR\_TX= 2; { data transmitted } IIR\_RX= 4;  $\{ \text{data received } \}$ <br>IIR\_ERR= 6;  $\{ \text{ receive error } \}$  $\{$  receive error  $\}$ LCR\_5BIT= 0; { byte length codes } LCR  $6BIT= 1;$  LCR\_7BIT= 2;  $LCR$ <sup>-8BIT= 3;</sup> LCR\_2STOP= 4; { two stop bits } LCR\_PTYEN= 8; { parity enabled } LCR\_EVPTY= \$10; { even parity } LCR\_FIXPTY= \$20; { fixed parity } LCR\_INTREN= \$40; { interrupt enabled } LCR\_DLAB= \$80; { baud gen. access enabled } MCR\_DTR= 1; { DTR modem signal }<br>MCR\_RTS= 2; { RTS modem signal } MCR\_RTS= 2; { RTS modem signal } MCR\_OUT1= 4; { user signal } MCR\_OUT2=  $8$ ; { user signal - wired to 3 state IRQ driver } MCR\_LOOP= \$10; { test loop } LSR\_RX= 1;  $\{ data received \}$ <br>
LSR\_OR= 2;  $\{ overrun - read c$ LSR\_OR= 2;  $\{ \text{overrun} - \text{read once } \}$ <br>
LSR PR= 4;  $\{ \text{parity error} - \text{read c} \}$ LSR\_PR= 4;  $\{$  parity error - read once }<br>LSR\_FR= 8;  $\{$  frame error - read once } LSR\_FR= 8;  $\{ \text{frame error - read once } \}$  LSR\_BT= \$10; { break error - read once } LSR\_BF= \$20; { tx buffer empty }<br>LSR\_TX= \$40; { serializer empty  $\{$  serializer empty  $\}$  MSR\_CSR\_CH= 1; { CSR has changed - read once } MSR\_DSR\_CH= 2; { DSR has changed - read once } MSR\_RI\_END= 4; { RI ended - read once }<br>MSR\_RLSD\_CH= 8; { RLSD changed - read one  $\{ RLSD \space changed - read once \}$  MSR\_CSR= \$10; MSR\_DSR= \$20; MSR  $RI = $40;$  $MSR$ <sub>RLSD=</sub>  $$80;$  DLM\_300= 1; { 300 Baud } DLM\_HIGH= 0; { more than 300 Baud } DLL\_300= \$80; { 300 Baud }<br>DLL\_600= \$c0; { 600 Baud } DLL\_600= \$c0; { 600 Baud }<br>DLL\_1200= \$60; { 1200 Baud }  $DLL_1200= $60;$  $DLL_2400=$ \$30;<br> $DLL_4800=$ \$18; DLL\_4800= \$18; { 4800 Baud } DLL\_9600= \$0c; { 9600 Baud }  $DLL_{19200}$  \$06; { 19200 Baud } {-------------------------------------------------------------------} type word=0..65535; parstr=string[255]; {-------------------------------------------------------------------} var com: word; loop: boolean; c: char; argv1, argv2: parstr; {-------------------------------------------------------------------} procedure init com(portaddr:word; loop: boolean);

```
begin 
 port [portaddr+LCR]:= LCR_DLAB; { path to baud gen on } 
 port [portaddr+DLM]:= DLM_HIGH; { more than 300 Baud } 
  port [portaddr+DLL]:= DLL_1200;port [portaddr+DLL]:= DLL_1200; {1200 Baud }<br>port [portaddr+LCR]:= LCR_8BIT; { baud gen off, 8 bit, no par }<br>port [portaddr+IER]:= 0; { no interrupt }
  port [portaddr+IER] := 0; if loop then 
     port [portaddr+MCR]:= MCR_DTR or MCR_LOOP 
   else 
     port [portaddr+MCR]:= MCR_DTR; 
end; 
{-------------------------------------------------------------------} 
function rx_rdy (portaddr: word): boolean; 
begin 
  rx_rdy:=((port[portaddr+LSR] and LSR_RX) <> 0); 
end; 
{-------------------------------------------------------------------} 
function tx_rdy(portaddr: word): boolean; 
begin 
  \texttt{tx\_rdy} \texttt{:=} (\texttt{port [portaddr+LSR] and LSR\_BF}) \texttt{>> 0};end; 
{-------------------------------------------------------------------} 
function rx_get(portaddr: word): char; 
begin 
  rx_get:= chr(port [portaddr+RBR]); 
end; 
{-------------------------------------------------------------------} 
procedure tx_put(portaddr: word; c : char); 
begin 
 port [portaddr+THR]:= ord (c); 
end; 
{-------------------------------------------------------------------} 
function hx (t: parstr): word; 
var ix: integer; 
     w: word; 
     ok: boolean; 
begin w:=0; ok:=true; 
       for ix:=1 to length(t) do if ok then 
      begin if t[ix] in ['0'.'.'9'] then w:=16*w+ord(t[ix])-ord('0')else if t[ix] in ['A'..'F'] then w:=16*wtord(t[ix])-ord('A')+10 else if t[ix] in ['a'..'f'] then w:=16*w+ord(t[ix])-ord('a')+10 
              else ok:=false; 
              if w>$3FF then ok:=false; 
       end; 
       if ok then hx:=w else hx:=0; 
end; 
{-------------------------------------------------------------------} 
begin 
  com:=COM1; loop:=false; 
  c:=\underline{a} argv1:=ParamStr(1); 
   argv2:=ParamStr(2); 
   case ParamCount of 
  0: begin writeln ('Usage: serial <port hex addr> [l]');
            writeln ('COM1 is at 3F8, COM2 is at 2F8.');
             halt; 
      end; 
   1: begin com:=hx(argv1); 
             if com=0 then 
             begin writeln ('Port address must be hex number in the range 10..3FF'); 
                   halt; 
             end; 
      end;
```

```
 2: begin com:=hx(argv1);
```

```
 if com=0 then 
             begin writeln ('Port address must be hex number in the range 10..3FF'); 
                    halt; 
             end; 
             loop:=true; 
      end; 
   end; 
   init_com(com,loop); 
   while true do 
     begin 
       if (rx_rdy(com)) then RemoteWrite(rx_get(com)); 
       if keypressed then 
          begin 
            c := readkey; 
           if Ord(c) = 27 then break;
           if ord(c) = 0 then
              begin 
               c := \text{readkev}if Ord(c) = 27 then break;
              end; 
            if tx_rdy(com) then 
              begin 
                tx_put(com, c); 
                 LocalWrite(c); 
              end; 
           end; 
     end; 
end.
```
### **3.3. Komunikace s využitím p**ř**erušení**

Tento program nám v laboratoři nefungoval (vyzkoušet doma nebylo možno). Nakonec se nám ho ale podařilo upravit do funkční verze. Problémů bylo několik. V daném mustru byla např. jako bázová adresa uvedena adresa *300h*, což jsme přehlídli. Bylo nutné tedy hodnotu přepsat na *3f8h*. Dále jsme zjistili, že záleží na tom, zda se nejprve provede inicializace portu nebo dojde k nastavení vektoru přerušení. Pro správnou funkci bylo třeba, aby došlo nejdříve k nastavení vektoru přerušení a až následně k inicializaci portu.

Tento program se od verze bez využití přerušení liší jen inicializací a tím, že se v hlavní smyčce programu neprovádí testování, zda jsou připravena data k příjmu. Místo toho tu je procedura označená direktivou interrupt, což je obsluha přerušení. V této obslužné proceduře dojde k výpisu přijatého znaku a k odhlášení přerušení (odesláním hodnoty *20h* na port *20h*).

K ukončení programu dojde po stisku klávesy *Escape*.

#### **Inter.pas**

```
Program RS232; 
uses DOS,CRT, Drawing; 
const BAS=$3f8; 
var II: integer; 
     OK: boolean; 
     DATA: byte; 
     PLAT: boolean; 
     c: char; 
procedure INTER; interrupt; 
var b:byte;
```

```
begin 
   RemoteWrite(chr(port[BAS])); 
  b := port[bas+2]; port[$20]:=$20; 
end; 
procedure Send(c:char); 
begin 
  while (port[bas+5] and $60) <> $60 do;
   port[bas]:=ord(c); 
end; 
var b, imask: byte; 
     p: Pointer; 
begin 
  b := port[bas+5];
  b := port[\text{bas}+2]; getintvec($0C, p); 
   setintvec($0C, addr(inter)); 
  port[bas + 1] := 0; \{ \text{ deny innterupt on com } \}port[bas + 3]:= $80;<br>port[bas + 0]:= $60;<br>{ speed to 1200 }
  port[bas + 0]:= $60;
  port[bas + 1]:= 0;<br>port[bas + 1]:= 0;<br>port[bas + 3]:= $03;
 port[bas + 3]:= $03;<br>{ port[bas + 2]:= $07;}<br>{ 1 byte length buffer and its
  \begin{array}{ll}\n\text{port}[\text{bas } + 2] := \text{$807$} \\
\text{port}[\text{bas } + 4] := \text{$80F$} \\
\text{port}[\text{bas } + 4] := \text{$80F$} \\
\text{Out}2 \text{ to 1, enable int }\n\end{array}\{ OUT2 to 1, enable int \}imask := port[$21];
  port[$21]: = imask and $EF;<br>port[bas + 1]: = $01;\{ int on received character \} while true do 
      begin 
      c := \text{readkey:}if Ord(c) = 27 then break;
      if ord(c) = 0 then begin 
          c := readkey; 
          if Ord(c) = 27 then break;
        end; 
      Send(n):
       LocalWrite(c); 
      end; 
    port[$21] := imask; setintvec($0C, p); 
    end.
```
### **4. Záv**ě**r**

Povedlo se nám úspěšně implementovat a odladit programy pro komunikaci po sériové lince přímým programováním registrů asynchronního obvodu UART 8250.

Byly vytvořeny dvě verze programu – s využitím přerušení a bez využití přerušení. Oba tyto programy využívají jednotku *Drawing*, která slouží k vykreslování odeslaného a přijatého textu.